# Quick Start Guide

Network Appliance Platform SAF4100I | SAF4101I

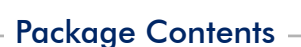

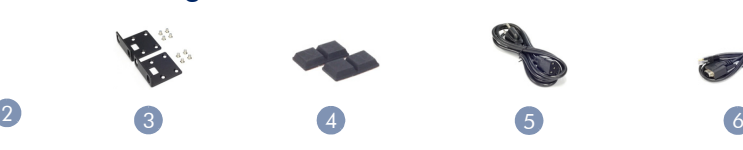

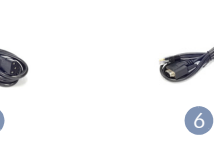

 $E|d|g|e|-|c|o|r|E$ 

- 1. Network Appliance Platform SAF4100I
- 2. Network Appliance Platform SAF4101I
- 3. Rackmount Kit—2 brackets and 8 screws (SAF4101I only)

9999-

8888a 8oo

Note: The device is an open platform with Ubuntu Linux pre-installed, but no application software.

#### 1 Mount the Device Rackmount the SAF4101I

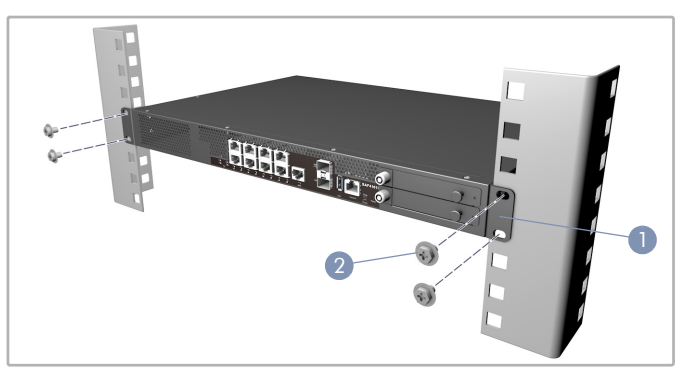

- 1. Attach the brackets to the SAF4101I.
- 2. Use the screws and cage nuts supplied with the rack to secure the device in the rack.

Caution: Installing the device in a rack requires two people. One person should position the device in the rack, while the other person secures it using the rack screws.

#### Desktop Mount the SAF4100I

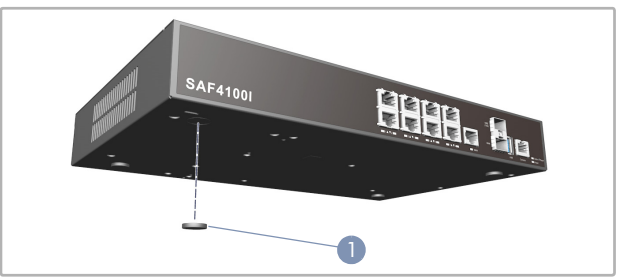

1. The SAF4100I can be installed on a desktop or shelf using the included adhesive rubber foot pads.

#### Ground the Device  $2<sup>1</sup>$

6. Console Cable—RJ-45 to DB-9

4. Four adhesive foot pads

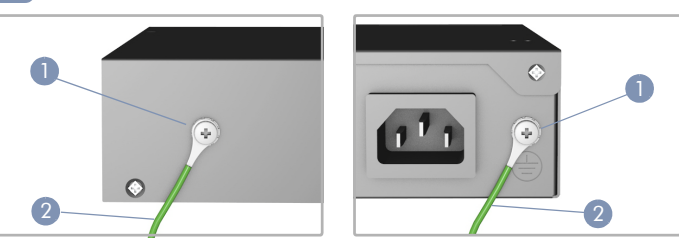

5. Power Cord—either Japan, US, Continental Europe or UK

- 1. Ensure the rack is properly grounded and in compliance with ETSI ETS 300 253. Verify that there is a good electrical connection to the grounding point on the rack (no paint or isolating surface treatment).
- 2. Attach the grounding wire (#14 AWG) to the grounding point on the device rear panel. Then connect the other end of the wire to rack ground.
	- Caution: The earth connection must not be removed unless all supply connections have been disconnected.

#### Connect Power 3

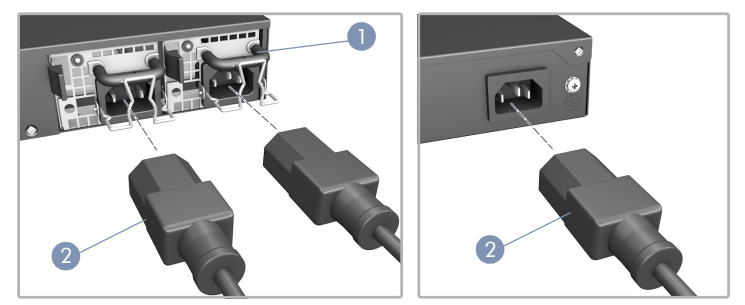

- 1. Install one or two AC PSUs in the SAF4101I.
- 2. Connect an external AC power source to the device.

#### Verify Device is Powered On 4

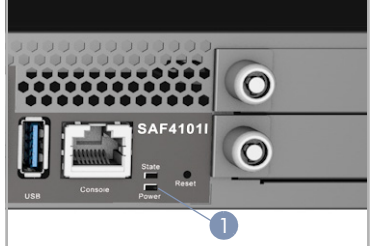

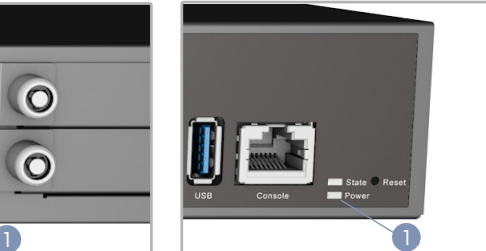

1. Verify the device is powered on by checking the Power LED. When operating normally, the Power LED should be on green.

 $^{\circledR}$ 

## 5 Connect Network Cables

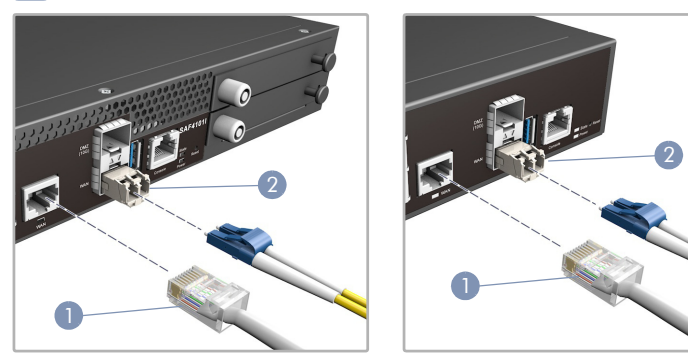

- 1. For the RJ-45 ports, connect 100-ohm Category 5, 5e or better twisted-pair cable.
- 2. Connect DAC cables to the SFP/SFP+ slots. Or first install SFP/ SFP+ transceivers and then connect fiber optic cabling to the transceiver ports.

The following transceivers are supported in the 10G DMZ SFP+ port:

- 10GBASE-SR
- 10GBASE-LR
- 10GBASE-CR

The following transceivers are supported in the 1G WAN SFP port:

- 1000BASE-SX
- 1000BASE-LX
- 3. As connections are made, check the port status LEDs to be sure the links are valid.
	- Green 1 Gbps mode
	- Amber 10/100 Mbps mode

### **6 Connect to the Console Port**

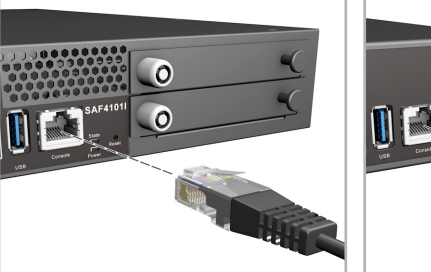

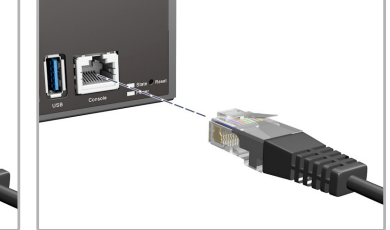

- 1. Connect a PC to the serial console port using the included console cable.
- 2. Configure the PC's serial port as follows:
	- 115200 bps
	- 8 characters
	- No parity
	- One stop bit
	- 8 data bits
	- No flow control
- 3. Log in to the Ubuntu system using the default settings:
	- Username "root"
	- Password "**accton**"

## 7 Perform Initial Configuration

Use the following commands for the diagnostic functions on the device.

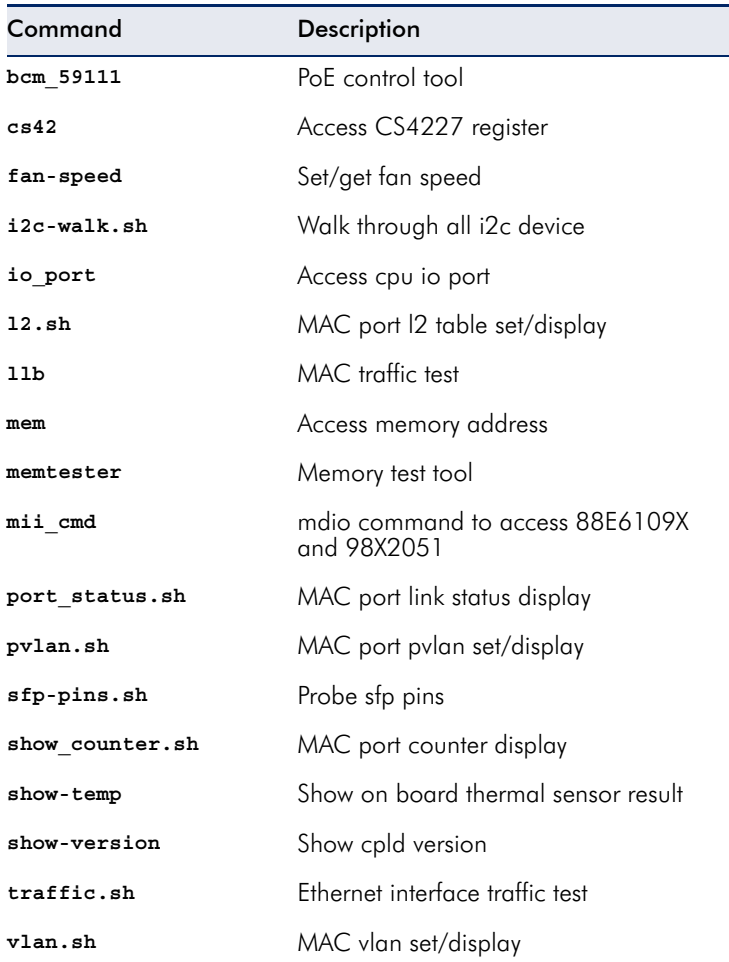

For example, using the command **traffic.sh** to run Ethernet interface tests.

```
root@ubuntu:~# ifconfig sfp-1G up 
root@ubuntu:~# traffic.sh add ext1 sfp-1G 
Add ext1 sfp-1G 
root@ubuntu:~# traffic.sh run 1518 
root@ubuntu:~# traffic.sh show 
sfp-1G: TX = 240552 RX = 240553 
Rate = 972 MBPS
root@ubuntu:~# traffic.sh show 
sfp-1G: TX = 321664 RX = 321662 
Rate = 978 MBPS 
root@ubuntu:~# traffic.sh show 
sfp-1G: TX = 402760 RX = 402753 
Rate = 981 MBPS 
root@ubuntu:~# traffic.sh stop 
root@ubuntu:~# traffic.sh show 
sfp-1G: TX = 658238 RX = 658238 
Rate = 985 \text{ MPPS}root@ubuntu:~# traffic.sh end 
root@ubuntu:~#
```
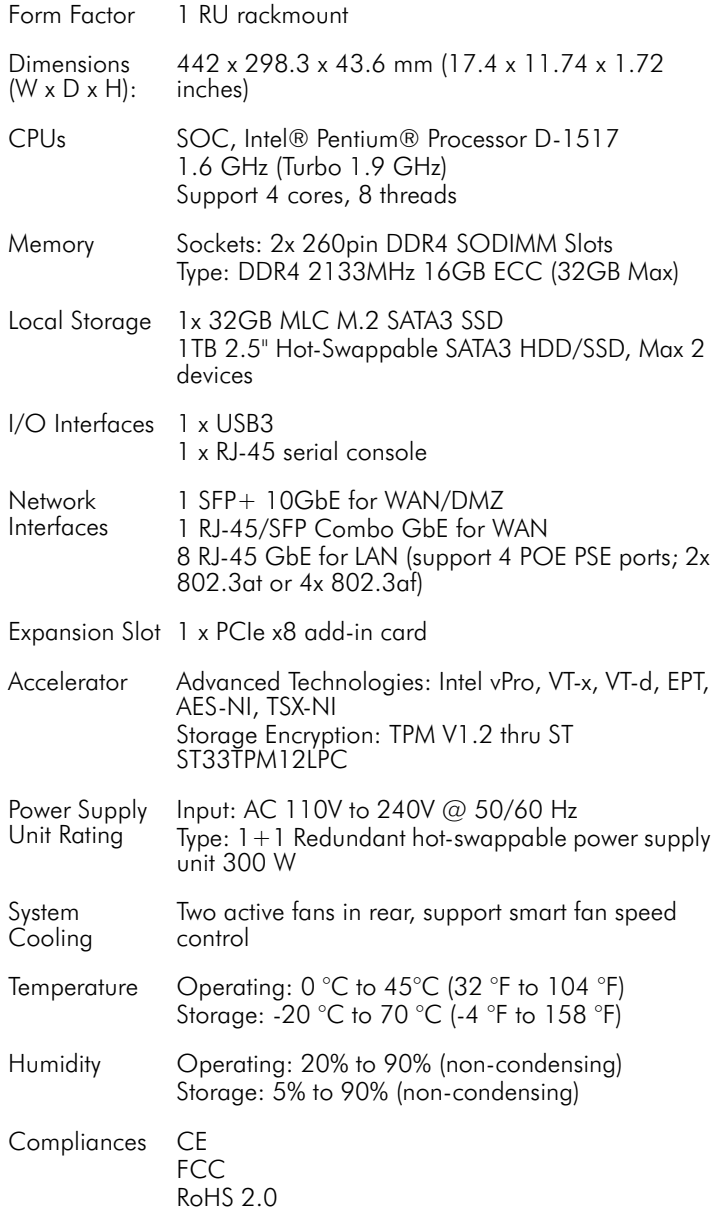

## SAF4101I Specifications SAF4100I Specifications

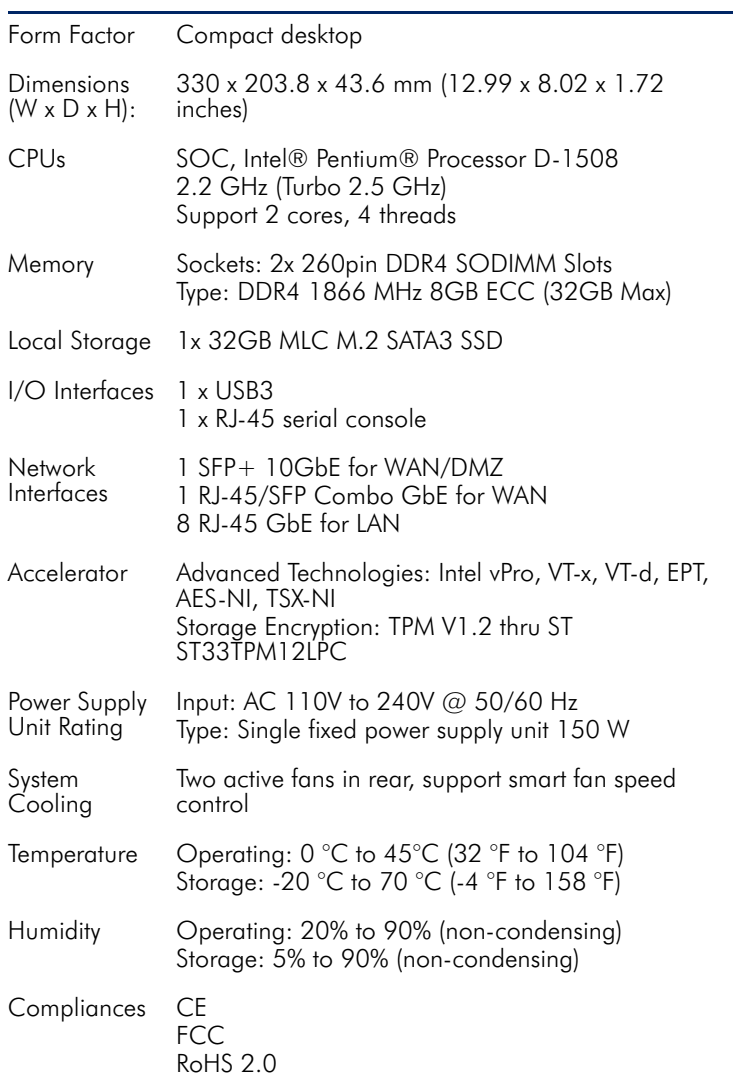